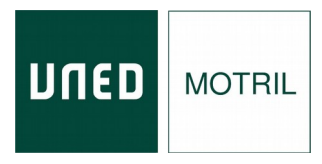

## **Manual de acceso y seguimiento en directo .**

## *Técnicas avanzadas de investigación criminal*

- **1.** Acceder al curso a través del enlace de Microsoft Teams que se enviará desde el Centro Asociado.
- **2.** Es posible acceder a través del explorador o instalando la aplicación de Microsoft Teams.

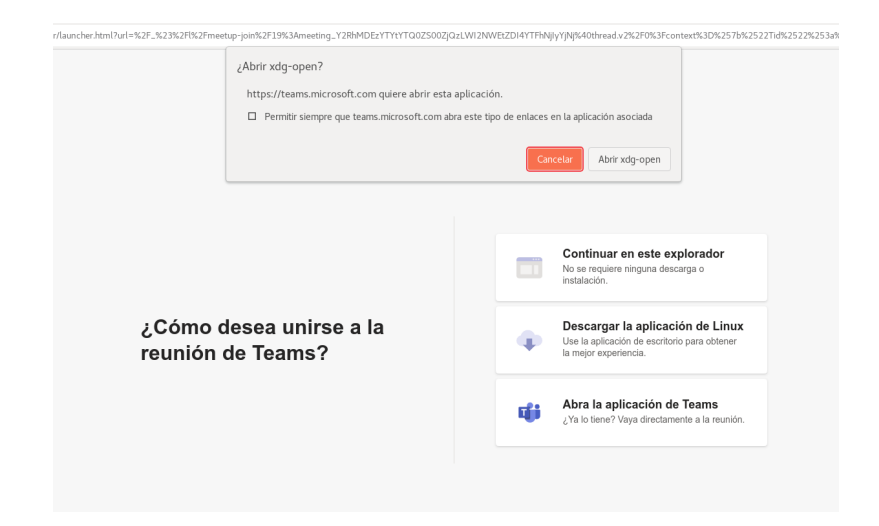

**3.** Escribir el nombre y pinchar en "Unirse ahora". **Antes de pinchar en "Unirse ahora" desactivar el micrófono para no interrumpir la exposición.** Deberá esperar a que desde la organización se le dé acceso. Si tiene cuenta de la UNED, puede iniciar sesión en la aplicación Teams antes de unirse.

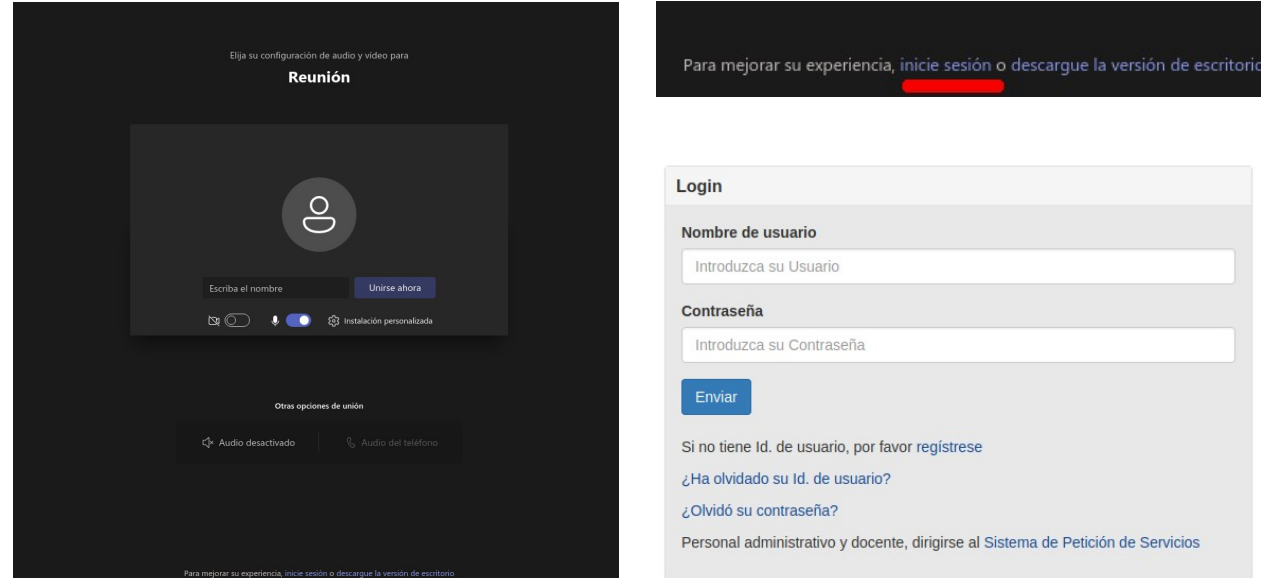

## **a) Este curso va a ser GRABADO** por lo que **se solicita tener deshabilitada la cámara y el micrófono.**

- **b)** Sólo cuando el ponente habilite turno de preguntas y le dé paso al alumno, este podrá activar el micrófono, aunque no es necesario, ya que **se podrán formular preguntas a través del chat.** Para poder intervenir a través del audio habrá que solicitarlo pinchando en la imagen de la mano ("Pedir la palabra").
- **4.** Opciones de Microsoft Teams :

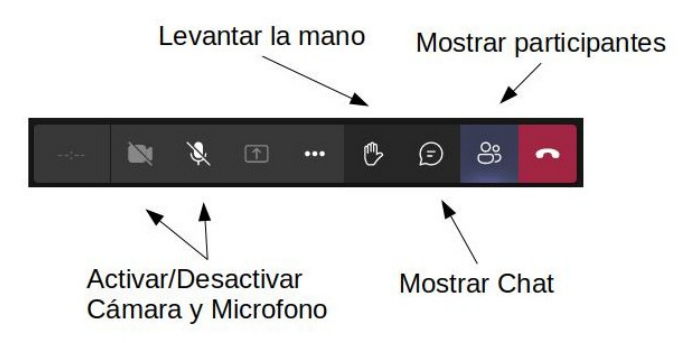

- **5.** Para **comprobar la asistencia en directo**, deberá rellenar un formulario web cuya dirección se enviará por correo electrónico antes del comienzo del curso. Este formulario se debe **rellenar durante la primera media hora de cada ponencia del curso**. Ha de **asistir al 80% de las ponencias** para poder acceder al certificado.
- **6.** La documentación que los ponentes estimen oportuno aportar la encontrará en:

## https://extension.uned.es/miespacio en "documentos actividad"

**7.** Podrá descargar el certificado digital en la siguiente dirección una vez se haya verificado su asistencia:

<https://extension.uned.es/miespacio>

También lo recibirá por e-mail en el correo indicado en la matrícula. Si es alumno Uned, lo recibirá en su correo Uned.

Si es alumno de la UNED, para solicitar el **reconocimiento de créditos** (LC, ECTS) debe remitir, por correo electrónico, al negociado de alumnos de su Facultad (Departamento de convalidaciones) archivo adjunto en pdf del certificado digital, fotocopia del DNI y texto redactado solicitando el reconocimiento de créditos.

PARA CUALQUIER INFORMACIÓN ADICIONAL, envíe un correo electrónico a [info@motril.uned.es](mailto:info@motril.uned.es) o llame al teléfono 958 83 49 29 .